# **Action-Cam**

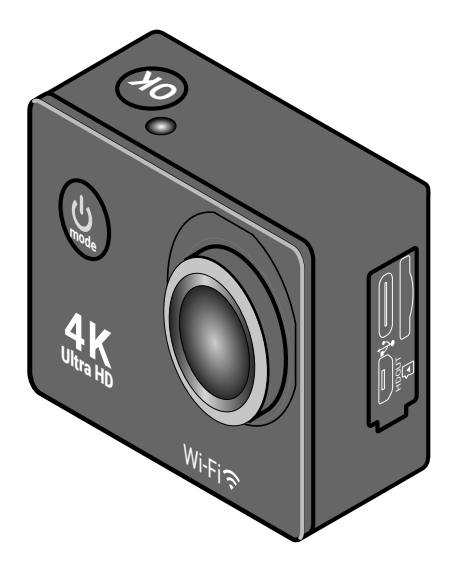

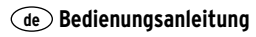

135881KEHB551XXIII • 2023-07

## Liebe Kundin, lieber Kunde!

Mit dieser Action-Cam halten Sie alle Ihre Erlebnisse in ultimativer Bildqualität fest und können Sie so mit Ihren Freunden, Ihrer Familie oder der ganzen Welt teilen.

Egal ob Outdoor-Sport, beim Tauchgang in bis zu 30 Metern Tiefe oder während der Achterbahnfahrt, mit dem praktischen und umfangreichen Montagezubehör, in Verbindung mit dem staub- und wasserdichten Schutzgehäuse, wird diese Action-Cam zu Ihrem ständigen Begleiter.

Machen Sie Videoaufnahmen in einer 4K-Auflösung bei kinoreifen 30 Bildern pro Sekunde. Nutzen Sie den Zeitlupen-Modus, um bis zu 120 Bilder pro Sekunde festzuhalten oder den Zeitraffer-Modus, um einen traumhaften Sonnenaufgang einzufangen. Ihrer Kreativität sind keine Grenzen gesetzt.

Mit Hilfe des Fahrzeugmodus und der Bewegungserkennung macht die Action-Cam auch im Auto eine gute Figur.

Das hochwertige Objektiv mit Glas-Linsen und 7-Schichten-Mehrfachvergütung sorgt für die exzellente Bildqualität der Action-Cam.

Wir wünschen Ihnen viel Spaß und gutes Gelingen mit Ihrer neuen Action-Cam.

# **Inhalt**

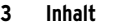

- **[Sicherheitshinweise](#page-3-0)**
- **[Auf einen Blick \(Lieferumfang\)](#page-7-0)**
- **[Display-Anzeigen](#page-10-0)**
- **[Montage](#page-12-0)**
- **[Vor dem Gebrauch](#page-17-0)**
- [Akku aufladen](#page-17-0)
- [Speicherkarte einsetzen/entneh](#page-19-0)[men](#page-19-0)
- [Speicherkarte formatieren](#page-19-0)
- **[Grundfunktionen](#page-21-0)**
- [Ein-/Ausschalten](#page-21-0)
- [Menü-Sprache auswählen](#page-21-0)
- [Betriebsmodus wechseln](#page-22-0)
- **[Einstellungsmenü](#page-23-0)**
- [Videoeinstellungen](#page-23-0)
- [Fotoeinstellungen](#page-24-0)
- [Systemeinstellungen](#page-25-0)

#### **[Video-Modus](#page-28-0)**

[Videos aufnehmen](#page-28-0)

#### **[Foto-Modus](#page-29-0)**

[Fotos aufnehmen](#page-29-0)

#### **[Slow-Motion-Modus](#page-29-0)**

[Slow-Motion-Videos aufnehmen](#page-29-0)

 **[Wiedergabe-Modus](#page-30-0)** [Aufnahmen auf der Action-Cam](#page-30-0)  [ansehen](#page-30-0) **[Anschluss](#page-30-0)** [Anschluss an ein TV-Gerät](#page-30-0) [Anschluss an einen PC](#page-30-0) **[WLAN-Funktionen](#page-31-0)** [Die Action-Cam mit dem Smart](#page-31-0)[phone verbinden](#page-31-0) Verwendung mit der "X Sport **[Pro" App](#page-32-0)**  [App installieren](#page-32-0) **[Störung / Abhilfe](#page-33-0)** [Reset](#page-33-0) **[Entsorgen](#page-34-0) [Technische Daten](#page-35-0) [Konformitätserklärung](#page-36-0)**

# **Sicherheitshinweise**

<span id="page-3-0"></span>Lesen Sie aufmerksam die Sicherheitshinweise und benutzen Sie den Artikel nur wie in dieser Anleitung beschrieben, damit es nicht versehentlich zu Verletzungen oder Schäden kommt.

Bewahren Sie diese Anleitung zum späteren Nachlesen auf. Bei Weitergabe des Artikels ist auch diese Anleitung mitzugeben.

## **Verwendungszweck**

- Der Artikel ist zum Aufnehmen von Digitalfotos und Videosequenzen im Freien, z.B. bei sportlichen Aktivitäten, geeignet.
- Der Artikel ist für den Privatgebrauch konzipiert und für gewerbliche Zwecke ungeeignet.

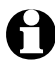

Achten Sie die Privatsphäre anderer!

## **Gefahr für Kinder**

- Der Artikel ist kein Spielzeug. Halten Sie Kinder von dem Artikel fern.
- Halten Sie Kinder von Verpackungsmaterial und Kleinteilen fern. Es besteht u.a. Erstickungsgefahr!

## **Gefahren durch Elektrizität**

- Nehmen Sie keine Veränderungen am Artikel vor. Öffnen Sie die Action-Cam niemals eigenmächtig, außer zum Akkuwechsel. Lassen Sie Reparaturen am Artikel nur von einer Fachwerkstatt bzw. über den Kundenservice durchführen. Durch unsachgemäße Reparaturen können erhebliche Gefahren für den Benutzer entstehen.
- Wenn Sie die Action-Cam zum Aufladen an das Stromnetz angeschlossen haben, beachten Sie:
	- » Stellen Sie keine mit Flüssigkeit gefüllten Gefäße, wie z.B. Blumenvasen, auf oder in die nähere Umgebung der Action-Cam. Das Gefäß kann umkippen und die Flüssigkeit kann die elektrische Sicherheit beeinträchtigen. Es besteht die Gefahr eines elektrischen Schlages.
- » Verwenden Sie nur geeignete Netzadapter zum Aufladen.
- » Verwenden Sie keine defekten Netzadapter und versuchen Sie nicht, diese zu reparieren.
- Achten Sie darauf, dass die Action-Cam an einer Steckdose geladen wird die leicht zugänglich ist, damit Sie die Action-Cam im Notfall schnell vom Netz trennen können.

## **Gefahren durch Explosion/Brand/Verbrennungen**

- Ist der mitgelieferte Akku defekt, darf er nur gegen den gleichen oder einen gleichwertigen Akku-Typ ausgetauscht werden.
- Stellen Sie keine offenen Brandquellen wie z.B. brennende Kerzen in die Nähe des Artikels. Kerzen und andere offene Flammen müssen zu jeder Zeit vom Artikel fern gehalten werden, um die Ausbreitung von Feuer zu verhindern.
- Akkus dürfen nicht auseinandergenommen, in Feuer geworfen oder kurzgeschlossen werden.
- Verändern und/oder deformieren/erhitzen/zerlegen Sie Akkus/Batterien nicht.
- Der Akku bzw. die Action-Cam wird während des Ladevorgangs warm. Decken Sie sie nicht ab.
- Sollte die Action-Cam überhitzen, zu rauchen beginnen oder plötzlich stark riechen, trennen Sie sie sofort vom USB-Kabel.

## **Warnung vor Verletzung**

- Die Action-Cam besitzt nur wenige Bedienfunktionen. Konzentrieren Sie sich während Ihrer sportlichen Aktivität auf sich und Ihr Sportgerät. Lassen Sie sich nicht von der Action-Cam ablenken. Nehmen Sie alle notwendigen Einstellungen, Ausrichtungen etc. vor, bevor Sie mit Ihrem Sport starten bzw. halten Sie dafür an. Unfallgefahr!
- Verwenden Sie auschließlich das beiliegende Zubehör, um die Action-Cam zu befestigen. Befestigen Sie sie so wie in der Anleitung beschrieben, damit sie sich nicht lösen und damit einen Unfall verursachen kann.
- Benutzen Sie die Action-Cam nicht, wenn sie sichtbar beschädigt ist.

## **Hinweis – Sachschäden**

- Die Action-Cam ist nur im Schutzgehäuse wasser- und staubdicht. Tauchen Sie die Action-Cam ohne Schutzgehäuse nicht in Wasser.
- Wir empfehlen, die Action-Cam stets mit Schutzgehäuse zu verwenden. Schützen Sie die Action-Cam ohne Schutzgehäuse vor Druck, Stößen, Stürzen, Feuchtigkeit, direkter Sonneneinstrahlung und Staub, sonst kann es zu Fehlfunktionen und Schäden an Elektronik oder Gehäuse kommen.
- Halten Sie die Action-Cam auch mit Schutzgehäuse nicht in fließendes Wasser, z.B. unter einen Wasserhahn, da hier erheblicher Wasserdruck entstehen kann.
- Lagern Sie die Action-Cam an einem trockenen, kühlen, staubfreien Ort.
- Lagern Sie die Action-Cam niemals an Orten, an denen ein besonders starker Temperaturanstieg zu erwarten ist (z.B. in einem Auto). Anderenfalls können die internen Bauteile der Action-Cam Schaden nehmen.
- Drücken Sie die Bedientasten der Action-Cam vorsichtig, um die Elektronik nicht zu beschädigen.
- Achten Sie beim Einsetzen oder Herausnehmen der Speicherkarte darauf, dass sowohl die Action-Cam als auch Ihre Hände und die Speicherkarte vollkommen trocken sind.
- Bevor Sie die Action-Cam reinigen, trennen Sie sie vom Computer bzw. der externen Stromversorgung.
- Verwenden Sie zum Reinigen keine scharfen Reiniger, Spiritus, Verdünnung etc. Diese Mittel können die Gehäuseoberfläche beschädigen.
- Vermeiden Sie extrem kalte Umgebungen, da niedrige Temperaturen die Lebenszeit des Akkus verkürzen und die Leistung der Action-Cam beeinträchtigen können.

## **Hinweis – Sachschäden bei Unterwassereinsatz**

• Entnehmen Sie die Action-Cam niemals mit nassen oder sandigen Händen dem Schutzgehäuse. Trocknen und säubern Sie auch das Schutzgehäuse zuvor. Entfernen Sie vor dem Schließen des Schutzgehäuses alle Schmutzpartikel vom Dichtungsring, da auch kleinste Partikel die Wasserdichtigkeit beeinträchtigen können.

• Verwenden Sie die Action-Cam unter Wasser ausschließlich mit Schutzgehäuse. Kontrollieren Sie stets die Unversehrtheit und Sauberkeit der Dichtung und dass das Schutzgehäuse korrekt geschlossen ist, bevor Sie die Action-Cam in Wasser tauchen. Machen Sie ggf. einen Papiertest, bevor Sie die Action-Cam Unterwasser einsetzen:

Legen Sie ein Stück sehr dünnes, saugfähiges Papier – z.B. Löschpapier – in das Schutzgehäuse, schließen Sie dieses und tauchen Sie das Gehäuse eine Zeitlang unter Wasser.

Nehmen Sie das Gehäuse aus dem Wasser, trocknen Sie es gut ab und entnehmen Sie das Papier. Ist das Papier trocken geblieben, ist das Schutzgehäuse dicht.

- Durch einen Sturz oder harten Stoß kann die Wasserdichtigkeit des Schutzgehäuses gefährdet sein.
- Das Schutzgehäuse mit Action-Cam schwimmt nicht im Wasser. Sichern Sie es mit einem Gurt o.Ä., damit sie nicht sinkt.

#### **Hinweis – Datenverlust**

- Trennen Sie die Verbindung zwischen Action-Cam und Computer nicht, wenn gerade Daten gelesen, geschrieben oder gelöscht werden. Dies kann zum Datenverlust führen. Trennen Sie zuerst die Verbindung zu dem Computer, bevor Sie die Action-Cam ausschalten oder die Speicherkarte entnehmen.
- Halten Sie Action-Cam und Speicherkarten von Magneten bzw. Magnetfeldern fern. Magnetismus kann die gespeicherten Daten beschädigen oder ganz löschen. Es kann zudem zu dauerhaften Fehlern an den Speichermedien kommen. Auch Beschädigungen des Artikels oder Reparaturen über den Kundenservice oder andere können zu unvermeidbaren Datenverlusten führen.

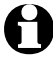

Die Action-Cam und die Speicherkarte können sich nach längerem kontinuierlichen Gebrauch warm anfühlen. Dies ist normal und stellt keine Fehlfunktion dar.

# **Auf einen Blick (Lieferumfang)**

<span id="page-7-0"></span>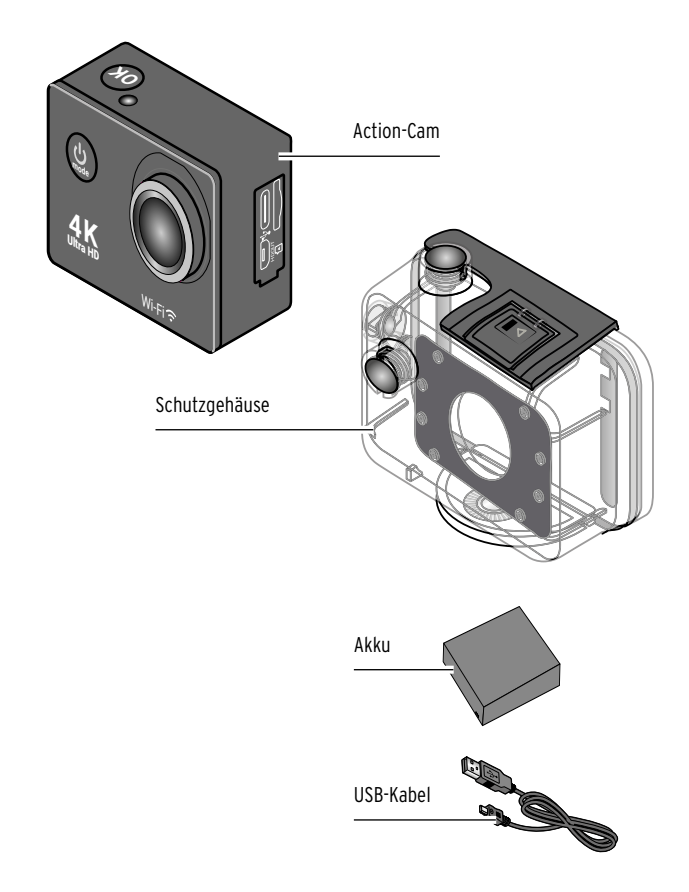

Teileübersicht der Halterungen: siehe Kapitel "Montage"

## **Action-Cam**

#### **vorne**

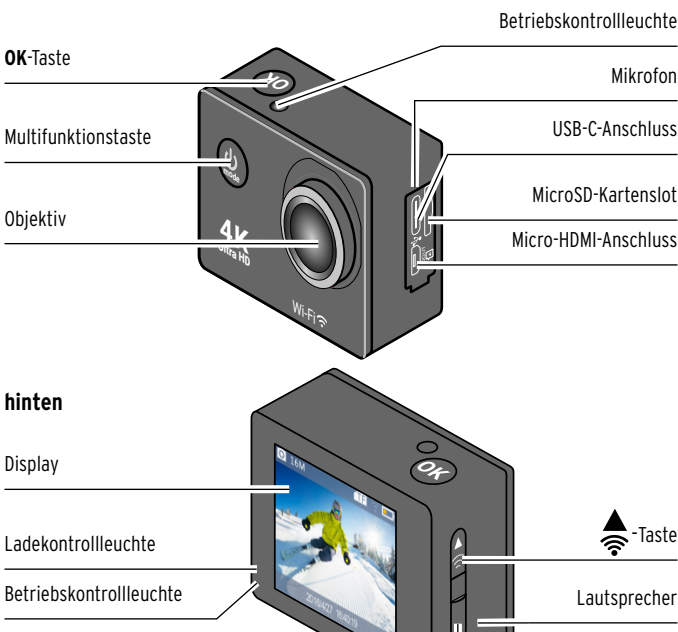

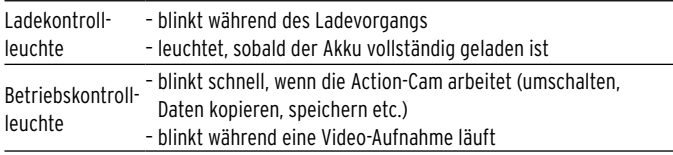

-Taste

#### **unten**

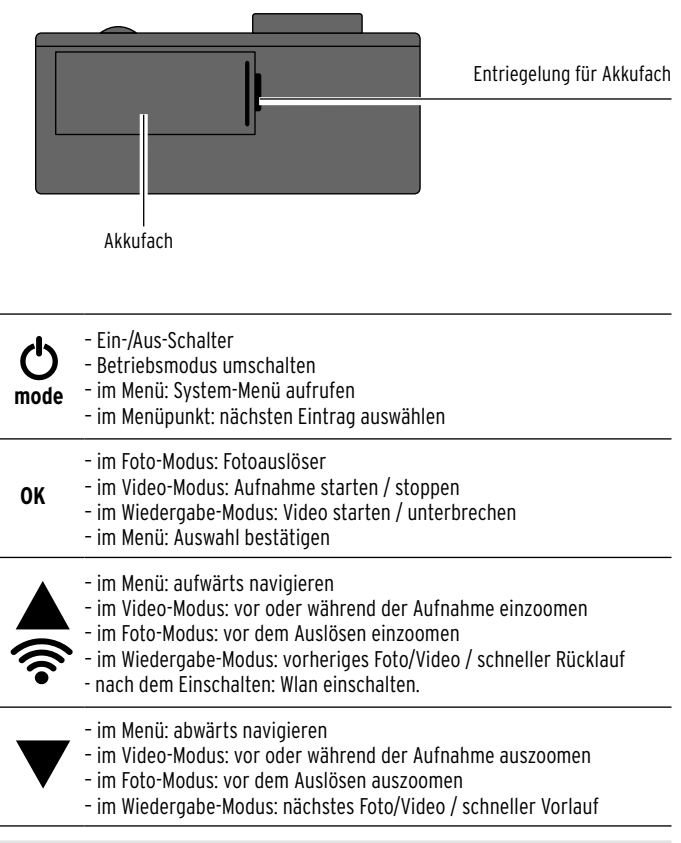

# **Display-Anzeigen**

<span id="page-10-0"></span>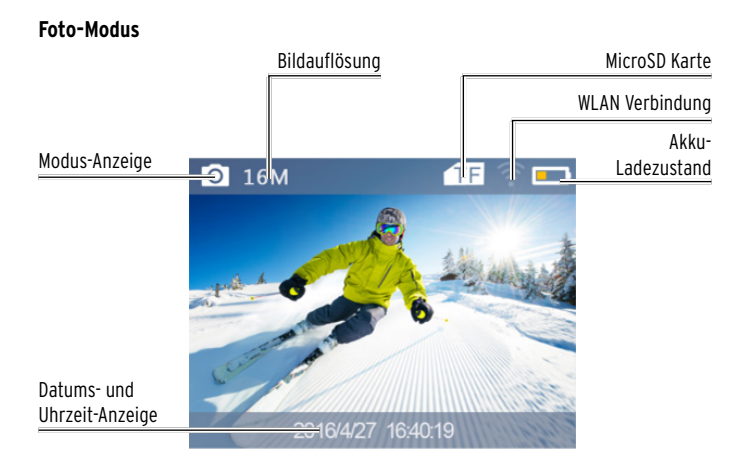

**Video-Modus** 

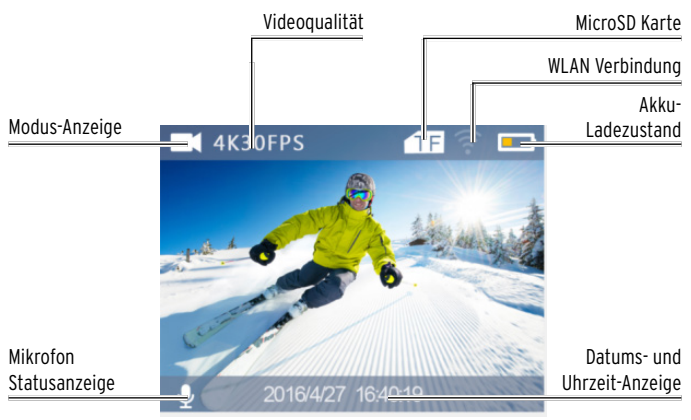

#### **Slow-Motion-Modus**

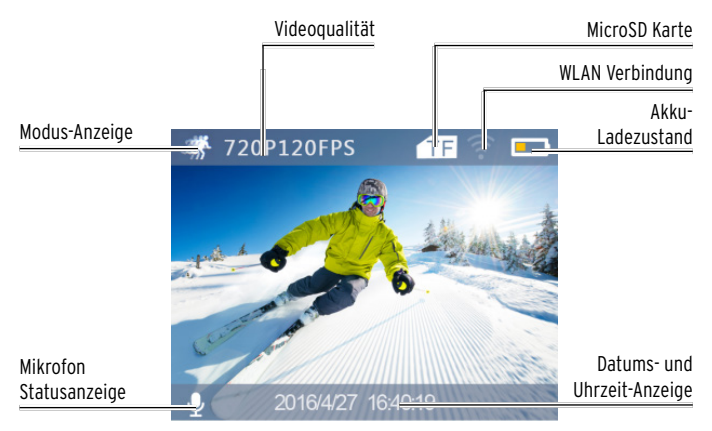

#### **Wiedergabe-Modus**

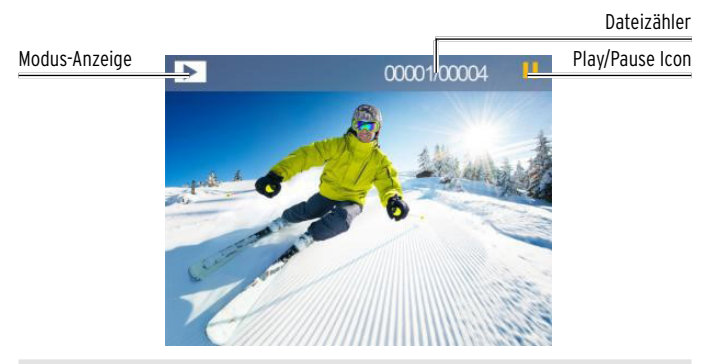

# **Montage**

## <span id="page-12-0"></span>**Befestigungsmaterial**

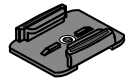

1x Helmhalterung (A) 2x Klebestreifen (B)

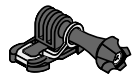

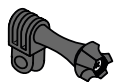

1x Adapter (E)

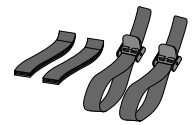

4x Halterungsband (G) 1x Clip (H)

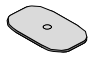

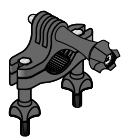

1x Adapter (C) 1x Fahrradhalterung (D)

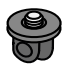

1x Adapter (F)

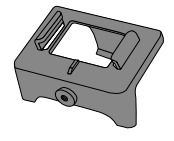

## **Action-Cam ins Schutzgehäuse einsetzen**

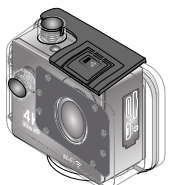

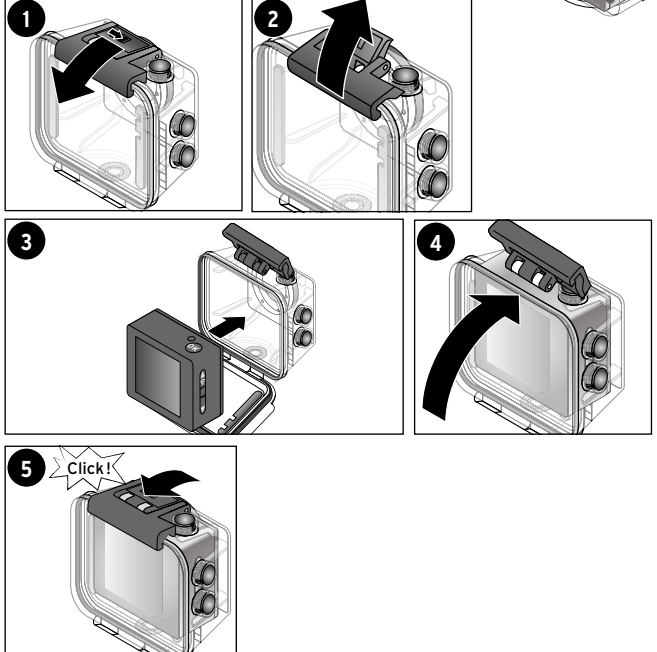

#### Tipp:

Vor einem Tauchgang sollten Sie den Dichtring am Schutzgehäuse auf Verunreinigungen und Schäden kontrollieren und ggf. etwas einfetten, z.B. mit Silikon-Gel.

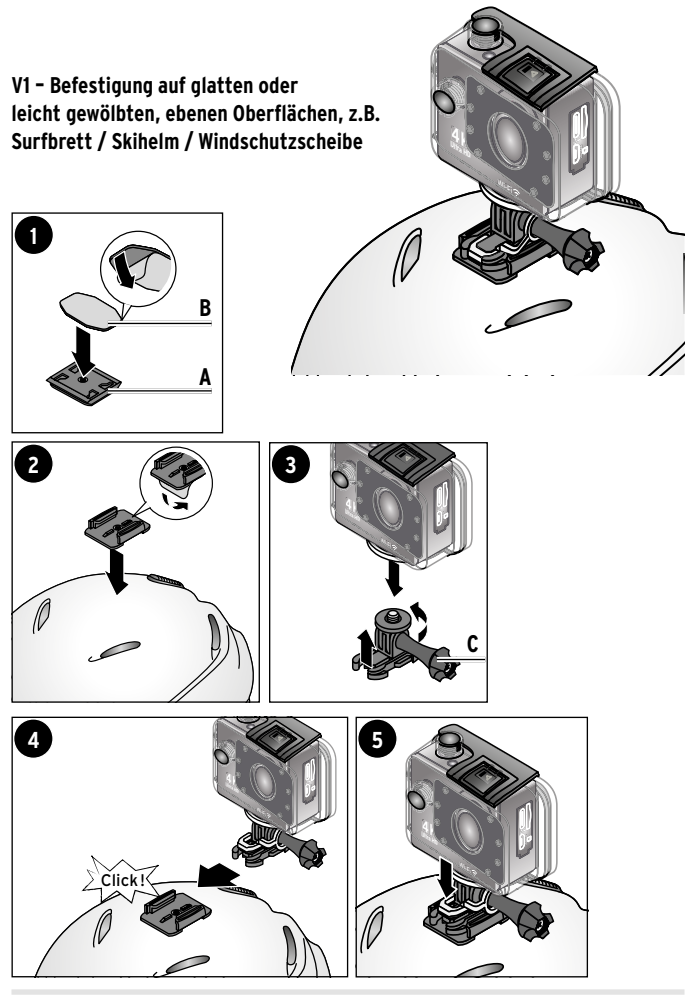

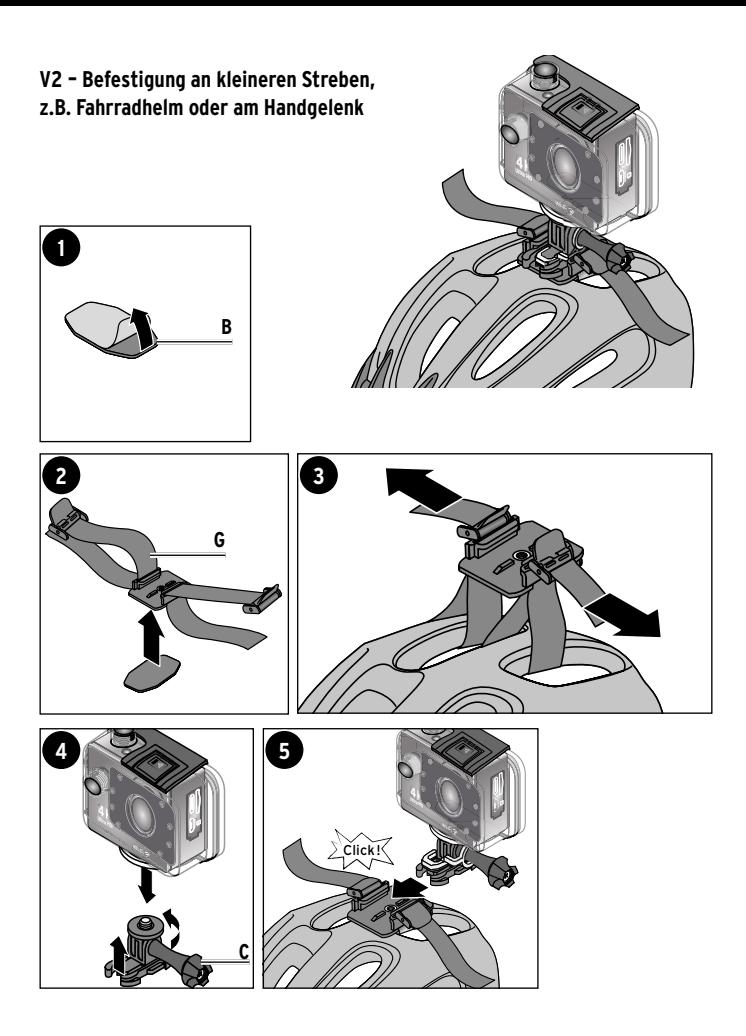

**V3 - Befestigung an Stangen,** 

## **z.B. Fahrradlenker**

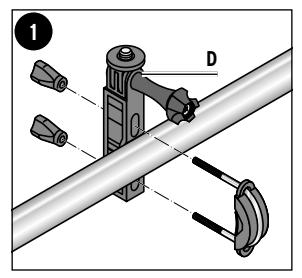

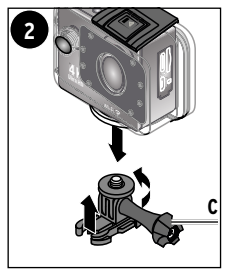

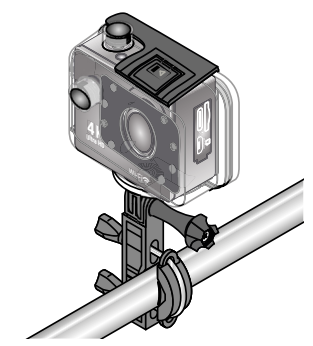

**Action-Cam um 90° kippen**

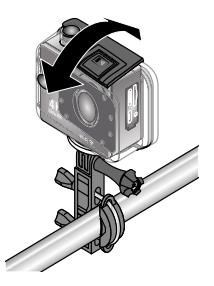

## **Gehäuse mit Tastenfunktion**

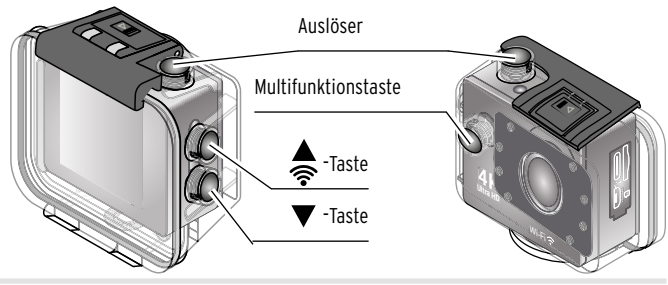

# **Vor dem Gebrauch**

<span id="page-17-0"></span>Ziehen Sie die Schutzfolie von Display und Schutzgehäuse ab.

## **Akku aufladen**

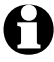

Im Anlieferzustand ist der Akku bereits eingelegt.

Das Batterie-Symbol im Display zeigt den Akku-Ladezustand an.

Laden Sie den Action-Cam-Akku vor dem ersten Gebrauch vollständig auf. Dies dauert ca. 3 Stunden.

Schließen Sie die Action-Cam stets ausgeschaltet an einen Netzadapter oder an Ihren Computer an!

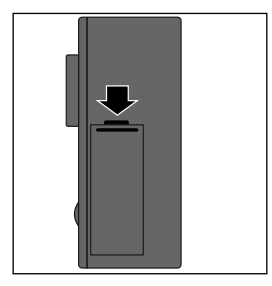

- 1. Schieben Sie die Entriegelung für das Akkufach in Pfeilrichtung und drehen Sie die Action-Cam um, so dass sich die Akkufachabdeckung öffnet. Lassen Sie die Action-Cam ausgeschaltet.
- 2. Setzen Sie den mitgelieferten Akku in das Akkufach ein. Achten Sie darauf, dass die goldenen Kontaktpunkte passend ineinander gleiten. Drücken Sie den Akku in das Akkufach, bis er mit einem leisen Klicken einrastet.
- 3. Setzen Sie die Akkufachabdeckung wieder auf und schließen Sie das Akkufach, so dass die Abdeckung mit einem hörbaren Klicken einrastet.

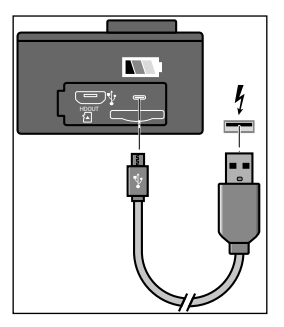

4. Schließen Sie den USB-C-Stecker des mitgelieferten Ladekabels an den USB-C-Anschluss der Action-Cam und den USB-Stecker an ein geeignetes USB-Netzteil (optional) oder den USB-Anschluss eines eingeschalteten Computers an.

Wenn Sie die Action-Cam mit einem Computer verbinden schaltet sich das Display ein. Wählen Sie den Aufladen-Modus. Die Action-Cam lädt den Akku über die PC-Verbindung. Während des Ladevorgangs blinkt die Ladekontrollleuchte an der Action-Cam auf. Sobald der Akku vollständig geladen ist, leuchtet die Kontrollleuchte. Werfen Sie die Action-Cam aus, bevor Sie das Kabel abziehen!

**Beachten Sie:** 

Bei geringem Batterieladezustand erscheint die Meldung "schwache Batterie". Die Action-Cam schaltet sich anschließend nach 10 Sekunden selbst aus.

## <span id="page-19-0"></span>**Speicherkarte einsetzen/entnehmen**

Die Action-Cam verfügt über keinen internen Datenspeicher. Sie benötigen eine MicroSD-Speicherkarte (TF).

1. Nehmen Sie eine MicroSD-Speicherkarte (bis 64 GB) und formatieren Sie diese an Ihrem Computer in FAT32.

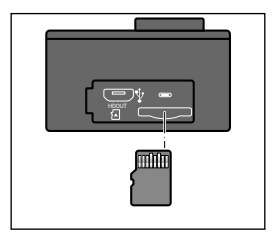

- 2. Schieben Sie die Speicherkarte wie abgebildet in den Kartenschacht, bis sie spürbar einrastet.
- 3. Um die Speicherkarte aus dem Schacht herauszunehmen, drücken Sie sie bis zum Anschlag hinein und lassen dann los. Ein Federmechanismus schiebt die Speicherkarte soweit heraus, dass Sie sie entnehmen können.

**Welche Speicherkarte verwenden**

- Wir empfehlen eine TF-High-Speed-Speicherkarte der Klasse 10 oder höher für optimale Übertragungsraten mit max. 64 GB Speicherkapazität.
- Neue Karten oder Karten, die Sie zuvor in anderen Kameras verwendet haben, müssen zu Beginn formatiert werden --> siehe Kapitel "Speicherkarte formatieren".

## **Speicherkarte formatieren**

- 1. Drücken Sie im Wiedergabe-Modus die Multifunktionstaste, um das Einstellungsmenü aufzurufen.
- 2. Drücken Sie die **OK**-Taste, um in das Einstellungsmenü zu gelangen.
- 3. Drücken Sie wiederholt die Multifunktionstaste, bis Sie zum Menüpunkt "Format" gelangen.
- 4. Drücken Sie die **OK**-Taste, um den ausgewählten Menüpunkt zu öffnen.
- 5. Wählen Sie bei der Sicherheitsabfrage …
	- … *Bestätigen*, um die Speicherkarte zu formatieren.
	- … *Abbrechen*, um den Vorgang abzubrechen.
- 6. Nach der Formatierung geht die Action-Cam automatisch in den normalen Betriebsmodus zurück.

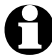

Bei der Formatierung gehen alle Daten des Speichermediums unwiderruflich verloren.

**Beachten Sie:** 

Die Action-Cam zeigt die folgenden Meldungen bezüglich der Speicherkarte an:

- "Keine TF-Card. Legen Sie die TF-Card ein!" Es wurde keine Speicherkarte eingesetzt.
- "Unzureichender TF-Card-Speicherplatz!" Der Speicher der Speicherkarte ist voll und es sind keine Aufnahmen möglich.
- "Formatierung... TF-Card ist nicht verfügbar!"- Die Speicherkarte wird gerade formatiert und ist nicht verfügbar. Es sind keine Aufnahmen möglich.

# **Grundfunktionen**

## <span id="page-21-0"></span>**Ein-/Ausschalten**

Halten Sie die Multifunktionstaste im ausgeschalteten Zustand für 3 Sekunden gedrückt, um die Action-Cam einzuschalten.

 Die Betriebskontrollleuchte blinkt schnell, bis die Action-Cam vollständig eingeschaltet ist.

Halten Sie die Multifunktionstaste ca. 3 Sekunden gedrückt, um die Action-Cam auszuschalten.

Die Betriebskontrollleuchte blinkt kurz ein paar Mal.

**Beachten Sie:** 

- Wenn Sie die Action-Cam einschalten, ohne dass eine Speicherkarte eingesetzt ist, erscheint die Warn-Meldung: "Keine TF-Card. Legen Sie die TF-Card ein!"
- Die Action-Cam schaltet sich automatisch aus …
	- … je nach der Einstellung der automatischen Abschaltung.
	- … wenn der Akku fast oder vollständig leer ist.

#### **Menü-Sprache auswählen**

- 1. Drücken Sie im Wiedergabe-Modus die Multifunktionstaste, um das Einstellungsmenü aufzurufen.
- 2. Drücken Sie die **OK**-Taste, um in das Einstellungsmenü zu gelangen.
- 3. Drücken Sie wiederholt die Multifunktionstaste, bis Sie zum Menüpunkt "Sprache" gelangen.
- 4. Drücken Sie die **OK**-Taste, um den ausgewählten Menüpunkt zu öffnen.
- 5. Wählen Sie mit der  $\blacktriangledown$  oder  $\blacktriangle$  -Taste die gewünschte Option aus und bestätigen Sie mit der **OK**-Taste.

#### <span id="page-22-0"></span>**Betriebsmodus wechseln**

Drücken Sie die Multifunktionstaste im eingeschalteten Zustand, um den Kameramodus zu wechseln.

Die Action-Cam wechselt von Video-Modus zu Foto-Modus zu Slow-Motion-Modus zu Wiedergabe-Modus zu dem Einstellungsmenü.

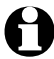

Das Symbol in der oberen linken Ecke des Displays zeigt den aktuellen Kameramodus an.

# **Einstellungsmenü**

- <span id="page-23-0"></span>Drücken Sie im Wiedergabe-Modus die Multifunktionstaste, um das Einstellungsmenü aufzurufen.
- Drücken Sie die **OK**-Taste, um in das Einstellungsmenü zu gelangen. Ihnen stehen sieben Seiten an Menüpunkten zur Verfügung.
- $\triangleright$  Drücken Sie wiederholt die Multifunktionstaste, um durch die Liste zu navigieren.
- Drücken Sie die **OK**-Taste, um einen ausgewählten Menüpunkt zu öffnen.

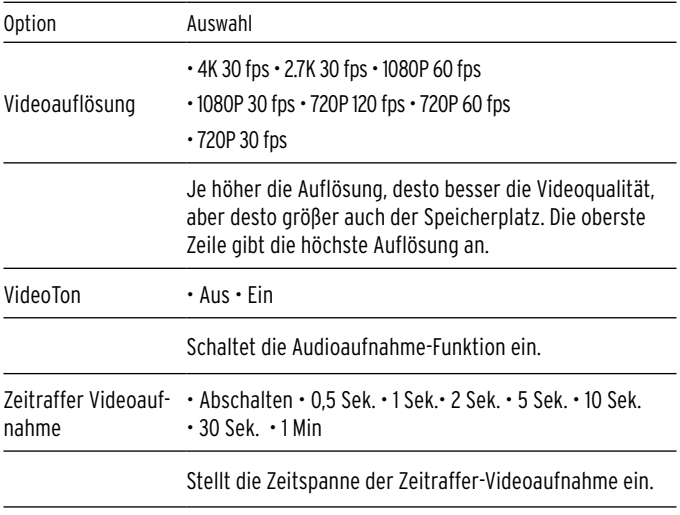

## **Videoeinstellungen**

<span id="page-24-0"></span>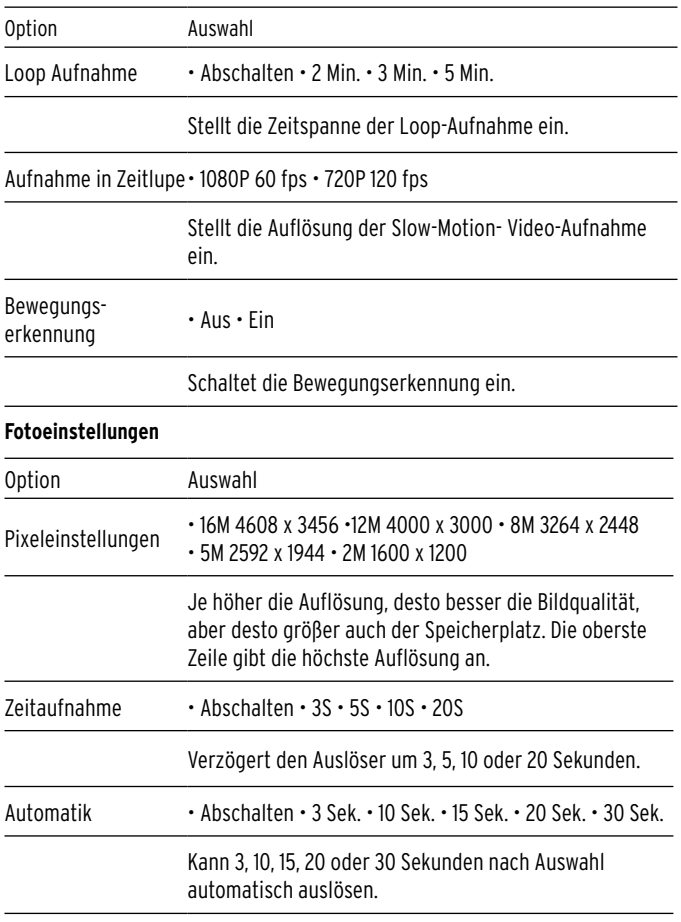

<span id="page-25-0"></span>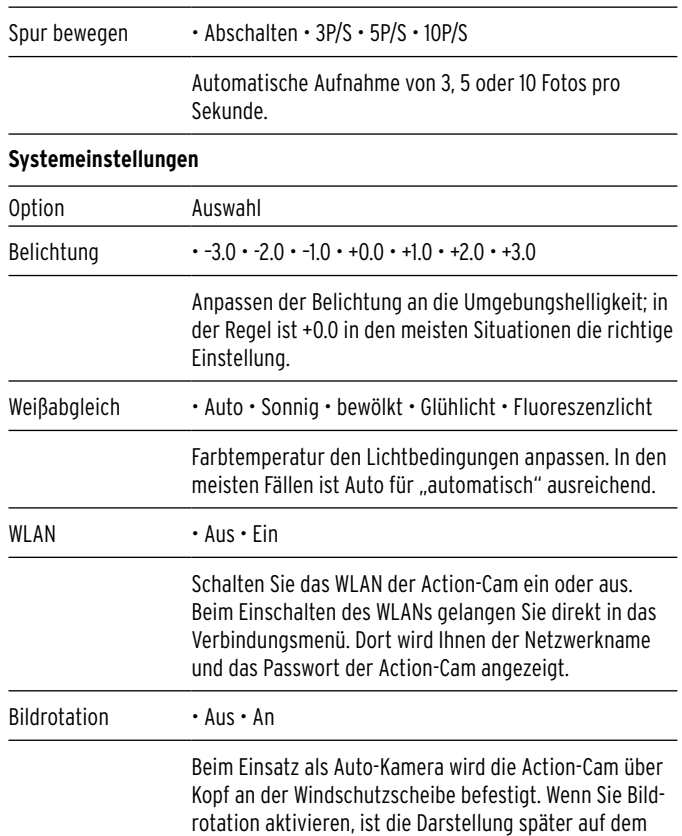

Computer automatisch richtig.

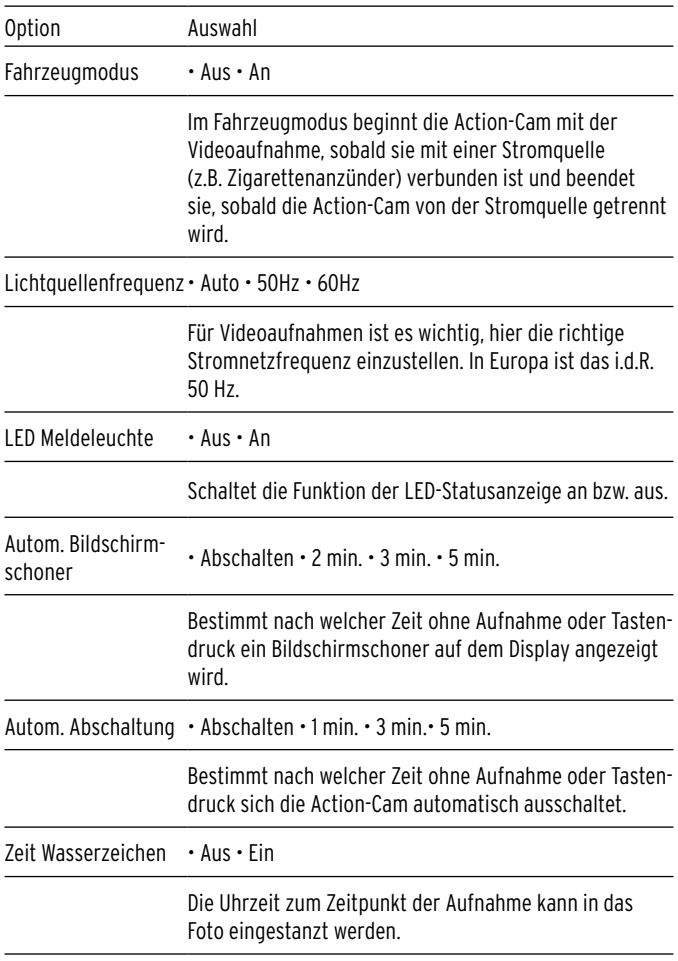

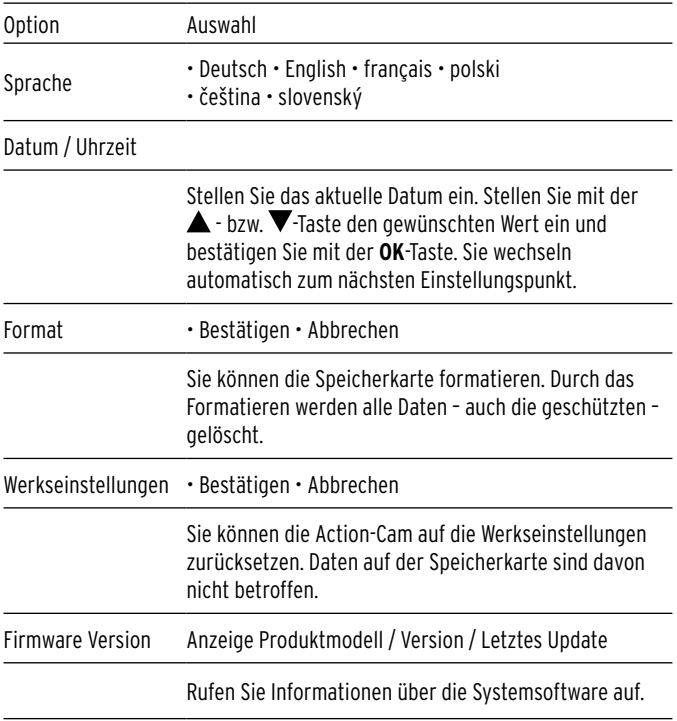

# **Video-Modus**

#### <span id="page-28-0"></span>**Videos aufnehmen**

- 1. Nach dem Einschalten befindet sich die Action-Cam im Video-Modus.
- 2. Drücken Sie die **OK**-Taste, um eine Aufnahme zu starten (Die Betriebskontrollleuchte beginnt blau zu blinken).
- 3. Halten Sie die **A**-Taste gedrückt, um in das Bild hineinzuzoomen
- 4. Halten Sie die  $\blacktriangledown$ -Taste gedrückt, um aus dem Bild herauszuzoomen.
- 5. Drücken Sie die **OK**-Taste, um die Aufnahme zu beenden (Die Betriebskontrollleuchte hört auf zu blinken).

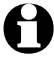

Die Action-Cam hat ein eingebautes Mikrofon für Tonaufnahmen. Dies funktioniert aber nur ohne das Schutzgehäuse. Bei Video-Aufnahmen mit Schutzgehäuse wird der Ton zu stark gedämpft.

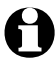

Wenn "Zeitraffer" in den Videoeinstellungen aktiviert ist, wird das "Zeitraffer-Symbol" im Display angezeigt. Die Action-Cam nimmt in diesem Fall nur Zeitraffer-Videos im Video-Modus auf.

# **Foto-Modus**

#### <span id="page-29-0"></span>**Fotos aufnehmen**

1. Drücken Sie im Video-Modus die Multifunktionstaste, um in den Foto-Modus zu wechseln.

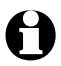

Sie müssen die Video-Aufnahme beenden, bevor Sie die Multifunktionstaste drücken, da ein Wechsel in den nächsten Modus sonst nicht möglich ist.

- 2. Drücken Sie die **OK**-Taste, um ein Foto zu schießen.
- 3. Halten Sie die  $\triangle$  -Taste gedrückt, um in das Bild hineinzuzoomen.
- 4. Halten Sie die  $\blacktriangledown$ -Taste gedrückt, um aus dem Bild herauszuzoomen.

# **Slow-Motion-Modus**

#### **Slow-Motion-Videos aufnehmen**

- 1. Drücken Sie im Foto-Modus die Multifunktionstaste, um in den Slow-Motion-Modus zu wechseln.
- 2. Drücken Sie die **OK**-Taste, um eine Aufnahme zu starten (Die Betriebskontrollleuchte beginnt blau zu blinken).
- 3. Halten Sie die  $\triangle$  -Taste gedrückt, um in das Bild hineinzuzoomen.
- 4. Halten Sie die  $\blacktriangledown$ -Taste gedrückt, um aus dem Bild herauszuzoomen.
- 5. Drücken Sie die **OK**-Taste, um die Aufnahme zu beenden (Die Betriebskontrollleuchte hört auf zu blinken).

# **Wiedergabe-Modus**

#### <span id="page-30-0"></span>**Aufnahmen auf der Action-Cam ansehen**

1. Drücken Sie im Slow-Motion-Modus die Multifunktionstaste, um in den Wiedergabe-Modus zu wechseln.

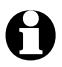

Die auf der MicroSD-Speicherkarte gespeicherten Bild- und Video-Dateien werden einzeln angezeigt.

- 2. Drücken Sie die **OK**-Taste, um eine Video-Datei abzuspielen.
- 3. Drücken Sie die  $\blacktriangle$  oder  $\nabla$ -Taste um die nächste bzw. die vorherige Datei aufzurufen.
- 4. Bei Video-Dateien erscheint unten im Display eine Wiedergabeleiste.

# **Anschluss**

## **Anschluss an ein TV-Gerät**

- 1. Schließen Sie ein Micro-HDMI-Kabel an die Action-Cam an und verbinden Sie das andere Ende des Kabels mit dem TV-Eingang eines TV-Geräts.
- 2. Spielen Sie die auf der MicroSD-Speicherkarte gespeicherten Aufnahmen wie gewohnt über den Wiedergabe-Modus der Action-Cam ab.
- 3. Die Aufnahmen werden auf dem TV-Gerät angezeigt.

## **Anschluss an einen PC**

- 1. Schließen Sie die Action-Cam mit dem mitgelieferten USB-Kabel an einen PC an.
- 2. Wählen Sie den entsprechenden Modus aus, den Sie verwenden möchten:
- USB-Modus: Der PC kann als Bildschirm zur Wiedergabe der Medien genutzt werden.
- PC-Kamera: Die Action-Cam kann als Web Cam verwendet werden.
- Aufladen: Die Action-Cam lädt den Akku über die PC-Verbindung.

# **WLAN-Funktionen**

#### <span id="page-31-0"></span>**Die Action-Cam mit dem Smartphone verbinden**

- 1. Schalten Sie die Action-Cam ein und drücken Sie die <sup>-</sup>Taste. Ein WLAN-Zeichen erscheint auf dem Display der Action-Cam (Die Betriebskontrollleuchte beginnt zu blinken).
- 2. Verbinden Sie Ihr Smartphone oder Tablet mit dem WLAN "Actioncam". Das Passwort lautet ..12345678".
- 3. Öffnen Sie die "X Sport Pro" App auf Ihrem Mobilgerät. Die Action-Cam kann nun per App gesteuert werden.

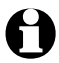

Systemvorraussetzungen zur Installation der App: min. Android 41 oder iOS 7

Mit der WLAN Funktion kann Ihre Action-Cam, mit Hilfe der "X Sport Pro" App, wie folgt über Ihr Smartphone bedient werden:

- Fernsteuerung für Foto- und Videoaufnahmen.
- Medien können angeschaut, auf das Mobilgerät heruntergeladen, von der Action-Cam gelöscht und geteilt werden.

# Verwendung mit der ..X Sport Pro" App

#### <span id="page-32-0"></span>**App installieren**

1. Installieren Sie die "X Sport Pro" App auf Ihrem Mobilgerät. Sie finden die App im Google Play Store (Android) oder App Store (iOS). Oder scannen Sie einfach den folgenden QR-Code:

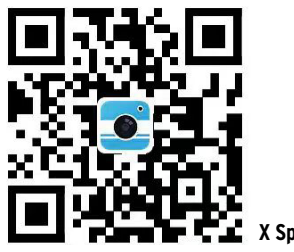

**X Sport Pro App QR-Code**

Dieser QR-Code gilt sowohl für den Download für Android-Geräte als auch für IOS-Geräte.

Gehen Sie wie folgt vor:

- 1. Scannen Sie den QR-Code mit Ihrem Smartphone.
- 2. Wählen Sie, ob Sie die APP für IOS oder Android herunterladen möchten.

# **Störung / Abhilfe**

<span id="page-33-0"></span>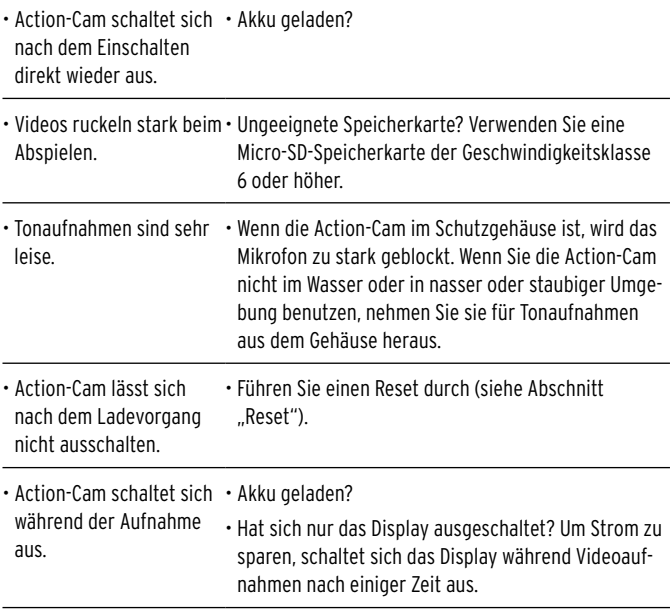

#### **Reset**

Bei offensichtlicher Fehlfunktion entnehmen Sie den Akku der Action-Cam, um einen Reset durchzuführen.

# **Entsorgen**

<span id="page-34-0"></span>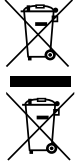

Geräte, die mit diesem Symbol gekennzeichnet sind, sowie leere Akkus/Batterien dürfen nicht mit dem Hausmüll entsorgt werden! Sie sind gesetzlich dazu verpflichtet, Altgeräte getrennt vom Hausmüll zu entsorgen und leere Akkus/Batterien bei einer Sammel stelle Ihrer Gemeinde- oder Stadtverwaltung oder beim batterie vertreibenden Fachhandel abzugeben.

Informationen zu Sammelstellen, die Altgeräte kostenlos entgegennehmen, erhalten Sie bei Ihrer Gemeinde- oder Stadtverwaltung.

# **Technische Daten**

<span id="page-35-0"></span>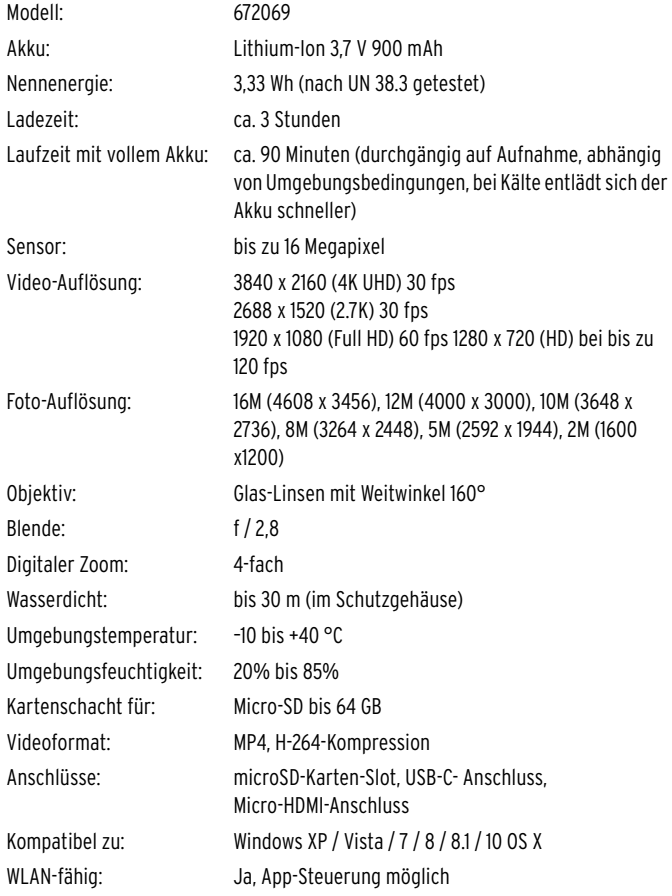

<span id="page-36-0"></span>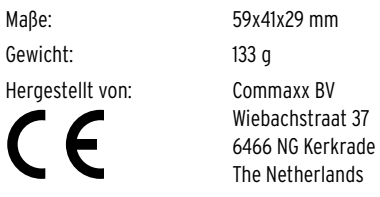

## **Konformitätserklärung**

Hiermit erklärt die Commaxx BV, dass dieses Produkt zum Zeitpunkt des Inverkehrbringens die grundlegenden Anforderungen und die übrigen einschlägigen Bestimmungen der Richtlinie 2014/53/EU erfüllt.

Die vollständige Konformitätserklärung finden Sie unter: https://commaxx-certificates.com/doc/627069\_doc.pdf

Das Produkt ist verkehrsfähig für folgende Länder: Deutschland, Österreich, Schweiz, Tschechien, Polen, Slowakei.